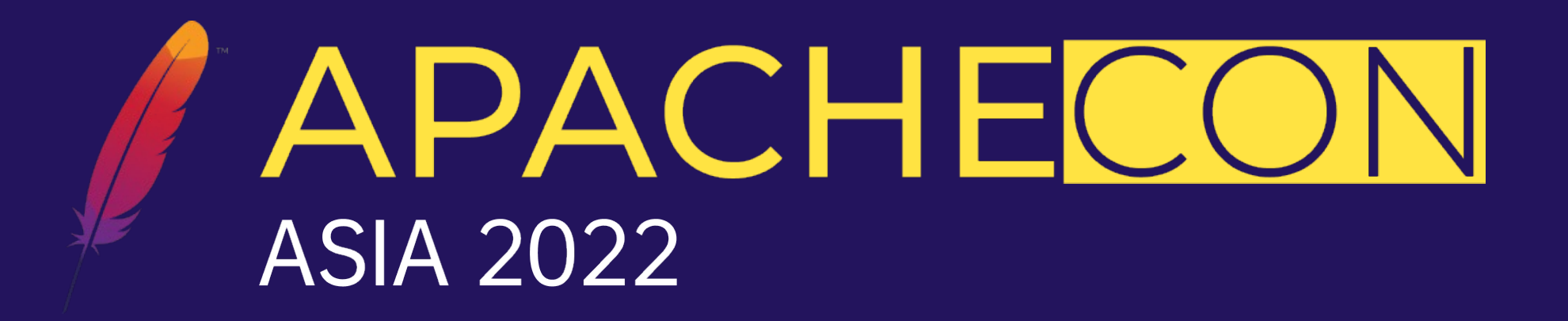

### How we use and optimize Tomcat at Alibaba

Huxing Zhang

2022.07.29

## Biography

- Huxing Zhang (**张乎兴**)
- Staff Engineer @ Alibaba Cloud
- Apache Tomcat Committer since 2016
- Apache Tomcat PMC member since 2017
- Apache Dubbo PMC member since 2019
- Member of ASF since 2019

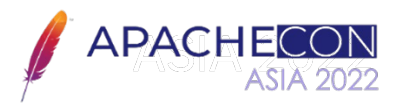

### Tomcat @ Alibaba

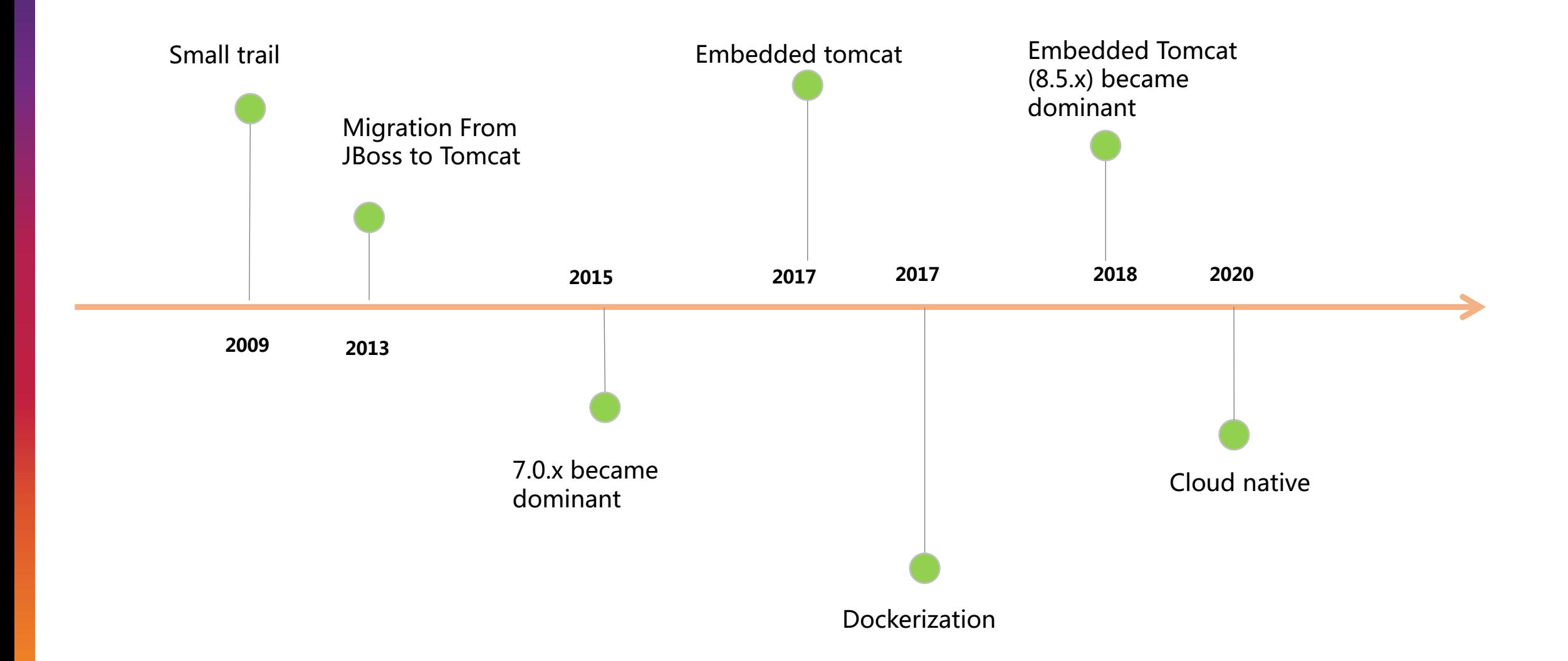

### How we optimize Apache Tomcat

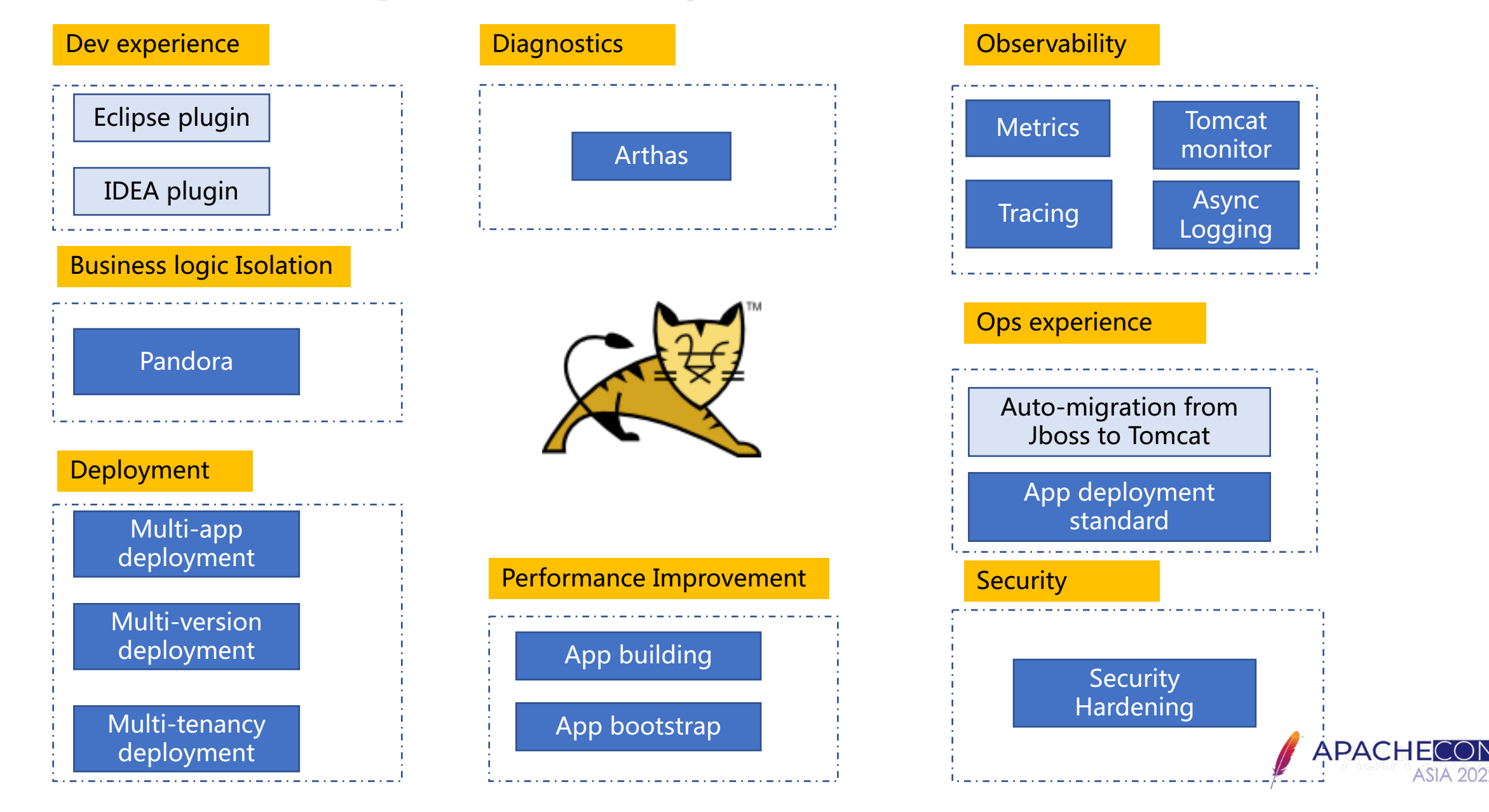

#### Observability: Tomcat monitor

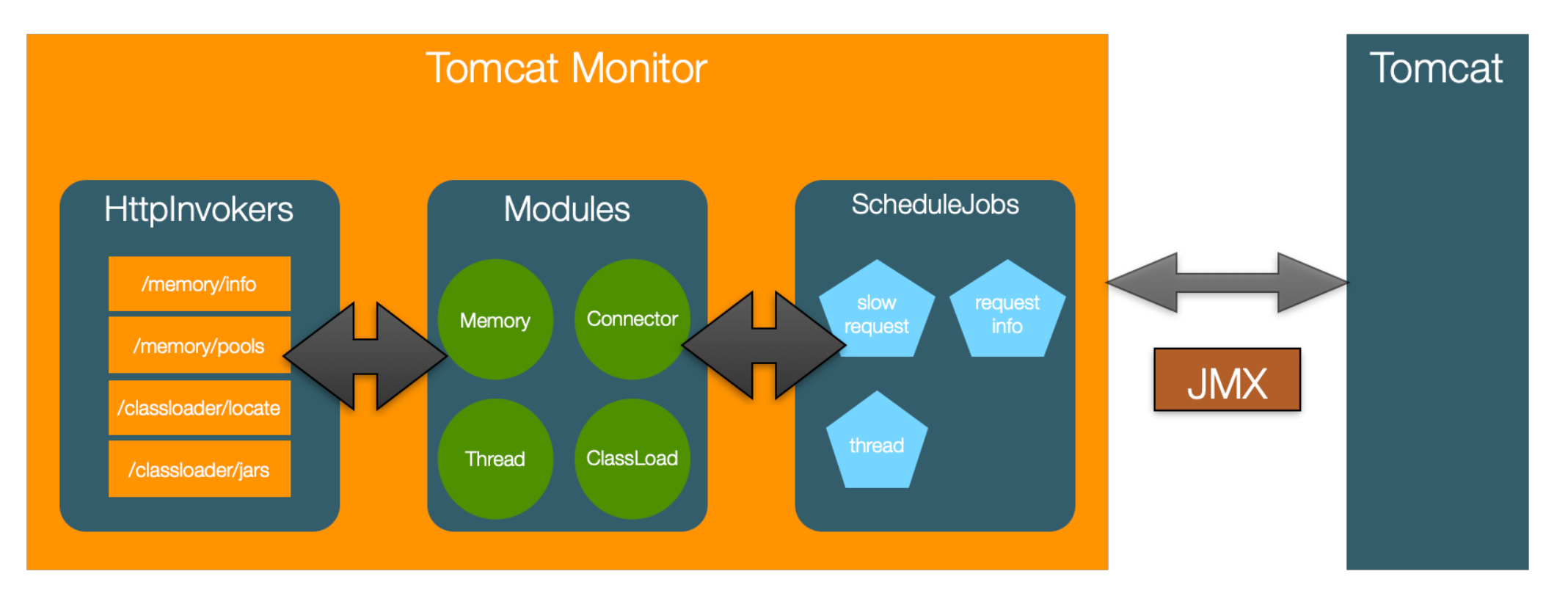

- Metrics for OS, JVM, Tomcat, Middleware, and application
- Classloading: locate which jar file a class is loaded from
- Thread: per thread CPU usage, thread state, etc.
- Connector stats: tomcat thread pool statistics
- Tracing: built-in integration with tracing client using custom Valve

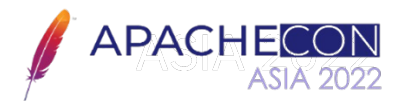

#### Pandora: light weight isolation container

- Business logic of web applications change fast
- Middleware client has its own dependencies
	- rpc frawework
	- message queue
	- database access
	- cache access
- Necessary to isolate dependencies between web application and middleware clients, and dependencies between middleware clients
- Inspired by OSGi, but lighter weight

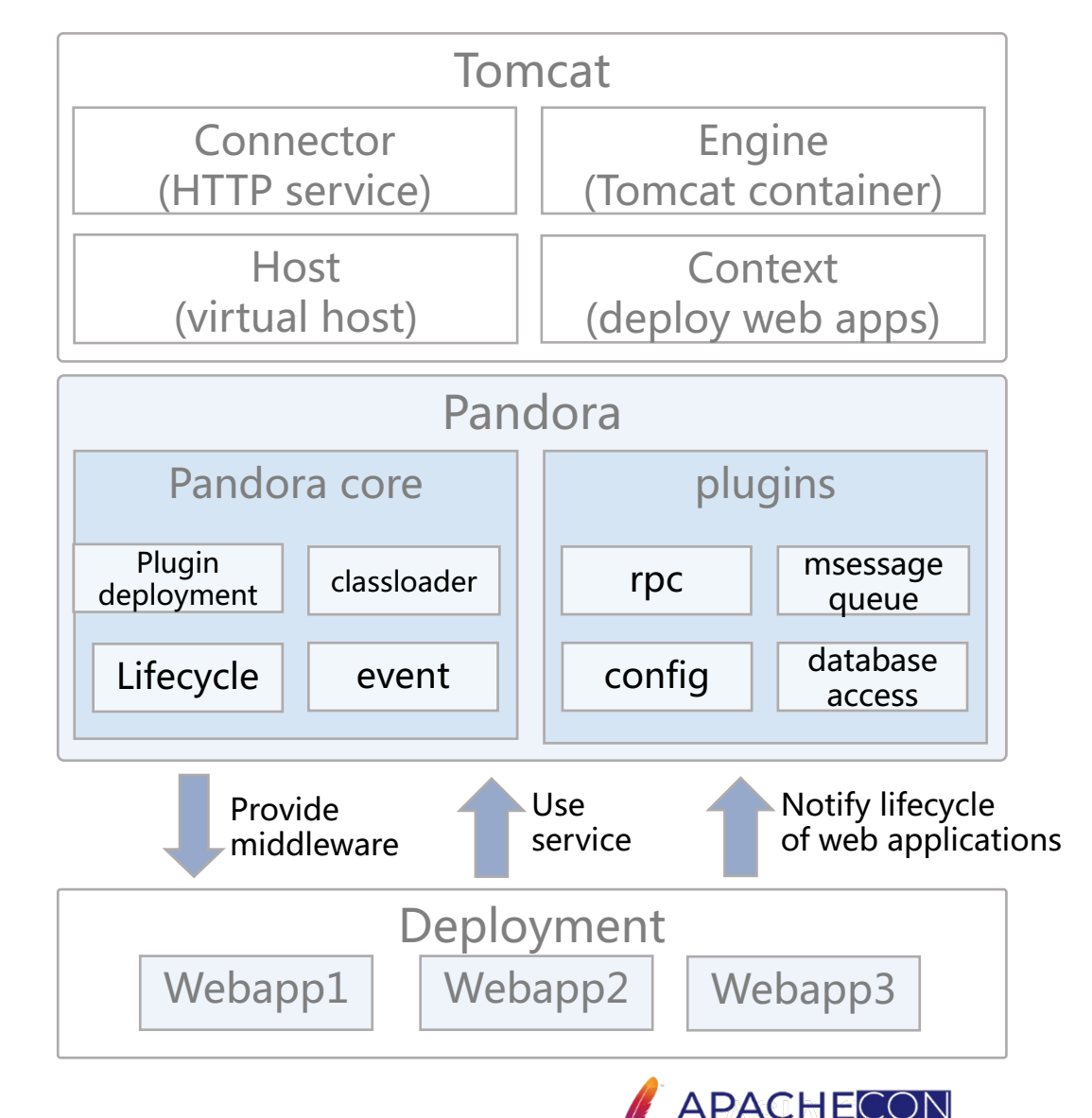

#### Pandora and Tomcat: class loading

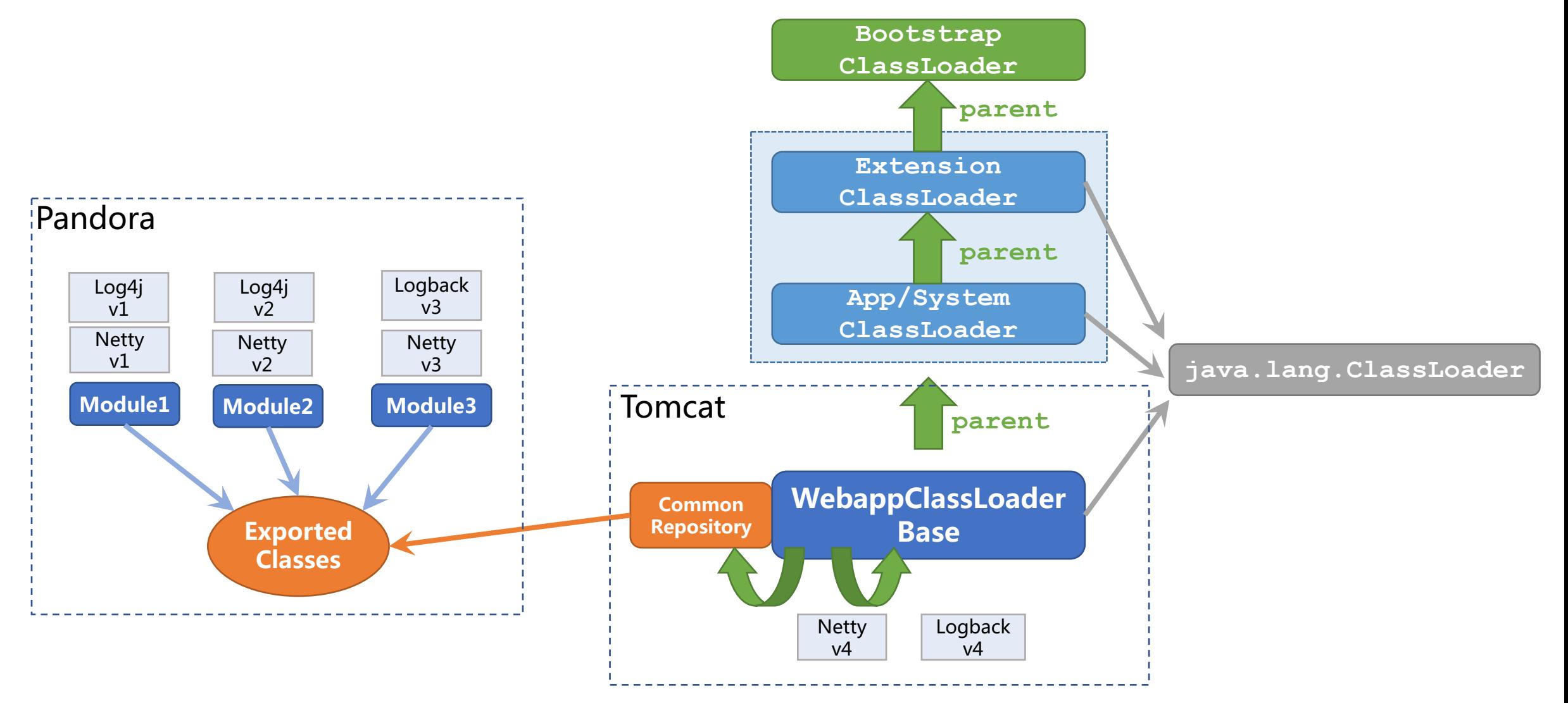

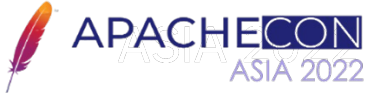

### Multi-app Deployment

• Business logic of web applications change fast

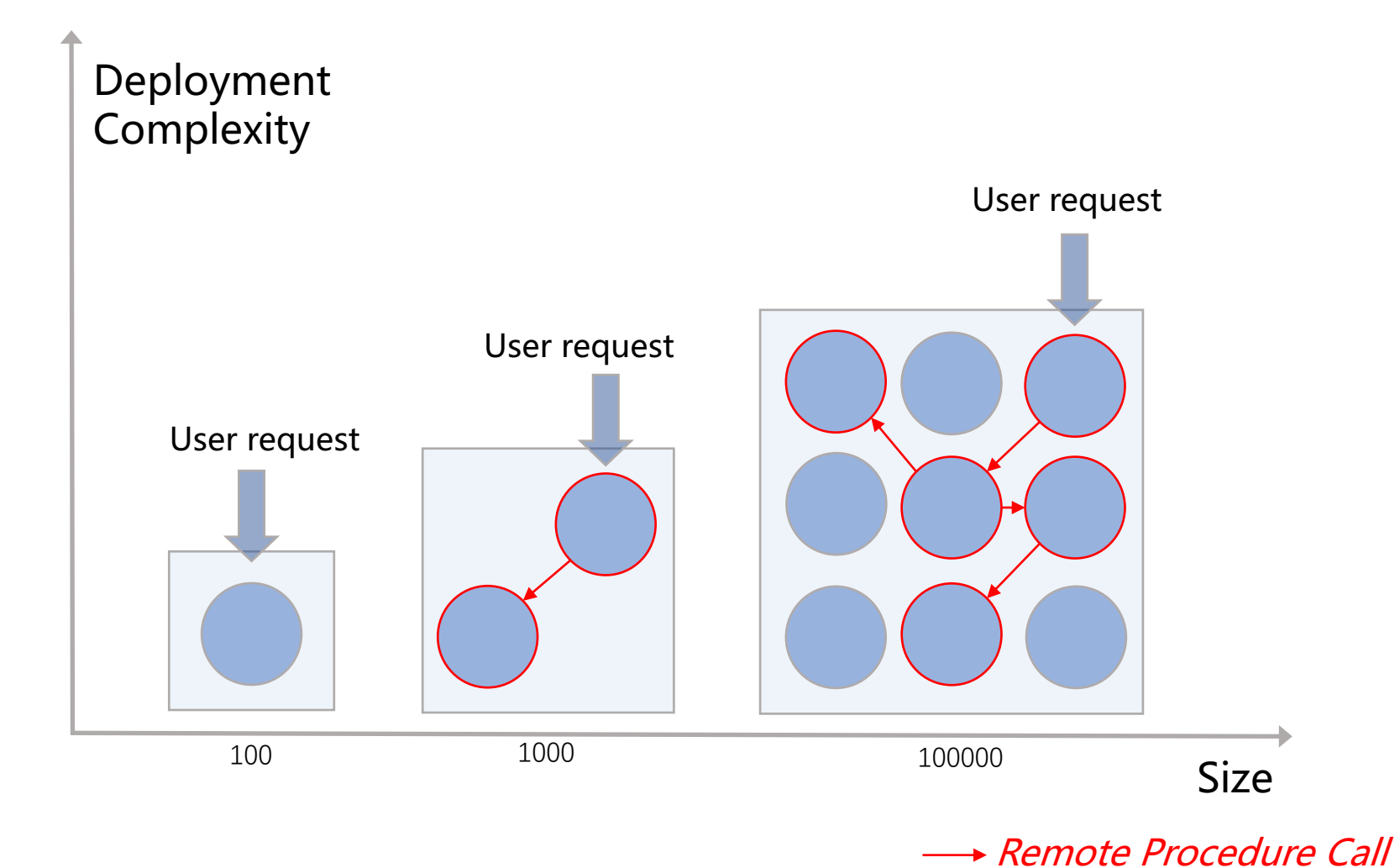

**APACHE** 

### Multi-app Deployment

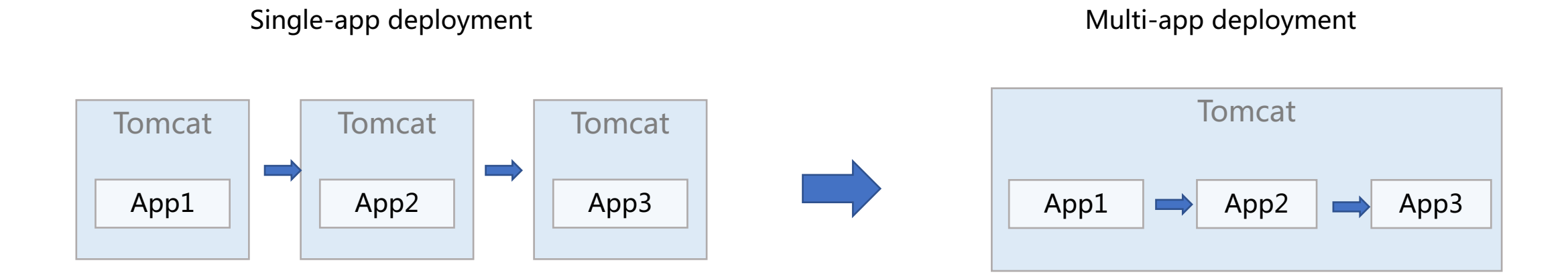

#### Result

- For core applications: reduce response time
	- 50% qps improvement, rt reduce 50% +
- For long-tail applications: reduce deployment cost

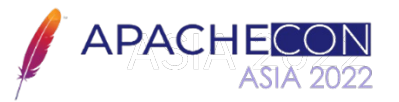

### Parallel(Multi-version) Deployment

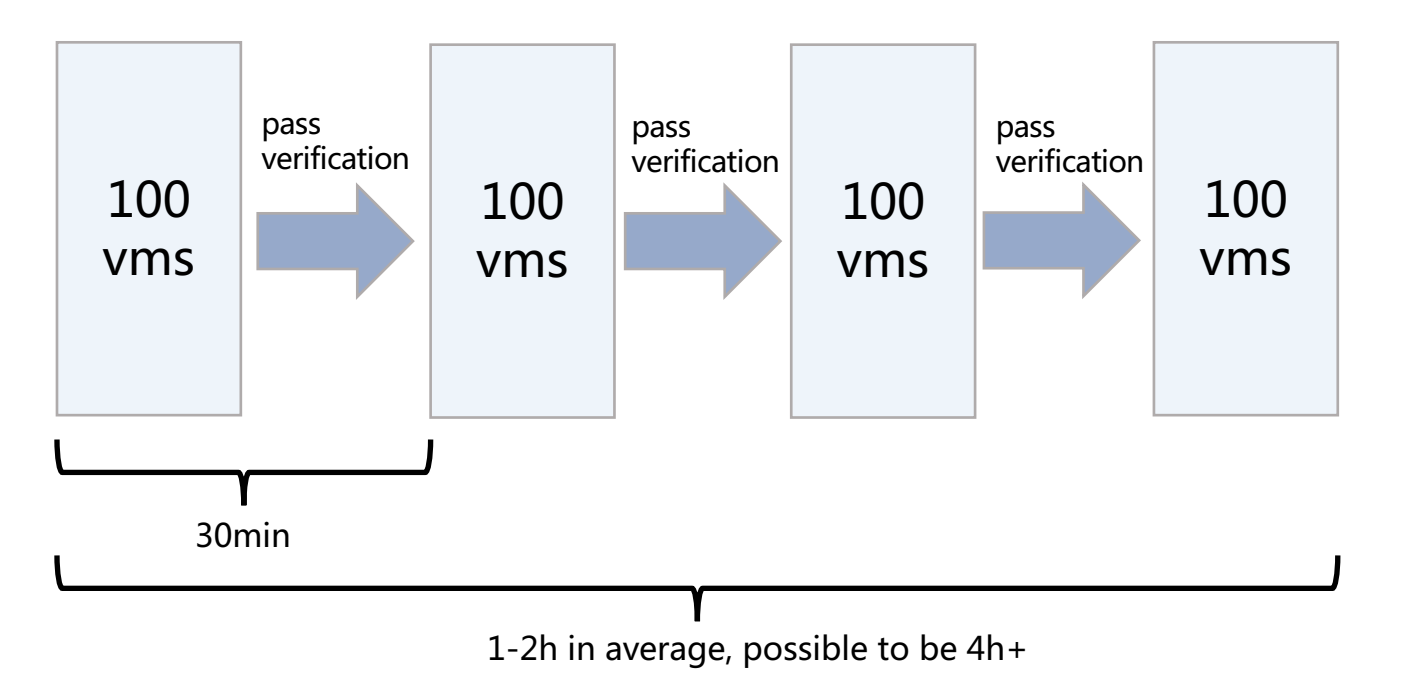

Assuming deploy an application with 400 vms.

How about increase the number of vms at one time? (e.g. 100 -> 200)

- Reduce overall deployment time
- Fewer available vms, vulnerable to burst traffic

Is it possible to deploy a application without restarting Tomcat?

**It just took time to deploy an application, as well as rollback it.**

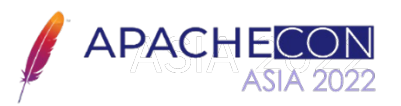

### Parallel(Multi-version) Deployment

#### Enhancement

- New version can be in a ready state unless explicit command to be put to serving state
- Use Tomcat deployer to deploy a new version
- Dedicate port for health check
- Old version can be in a ready state to achieve fast rollback

#### **Challenge**

- make sure resources of old version are correctly released.
	- Services registered by rpc framework
	- Listeners of application config
	- MQ consumer
	- DB connections

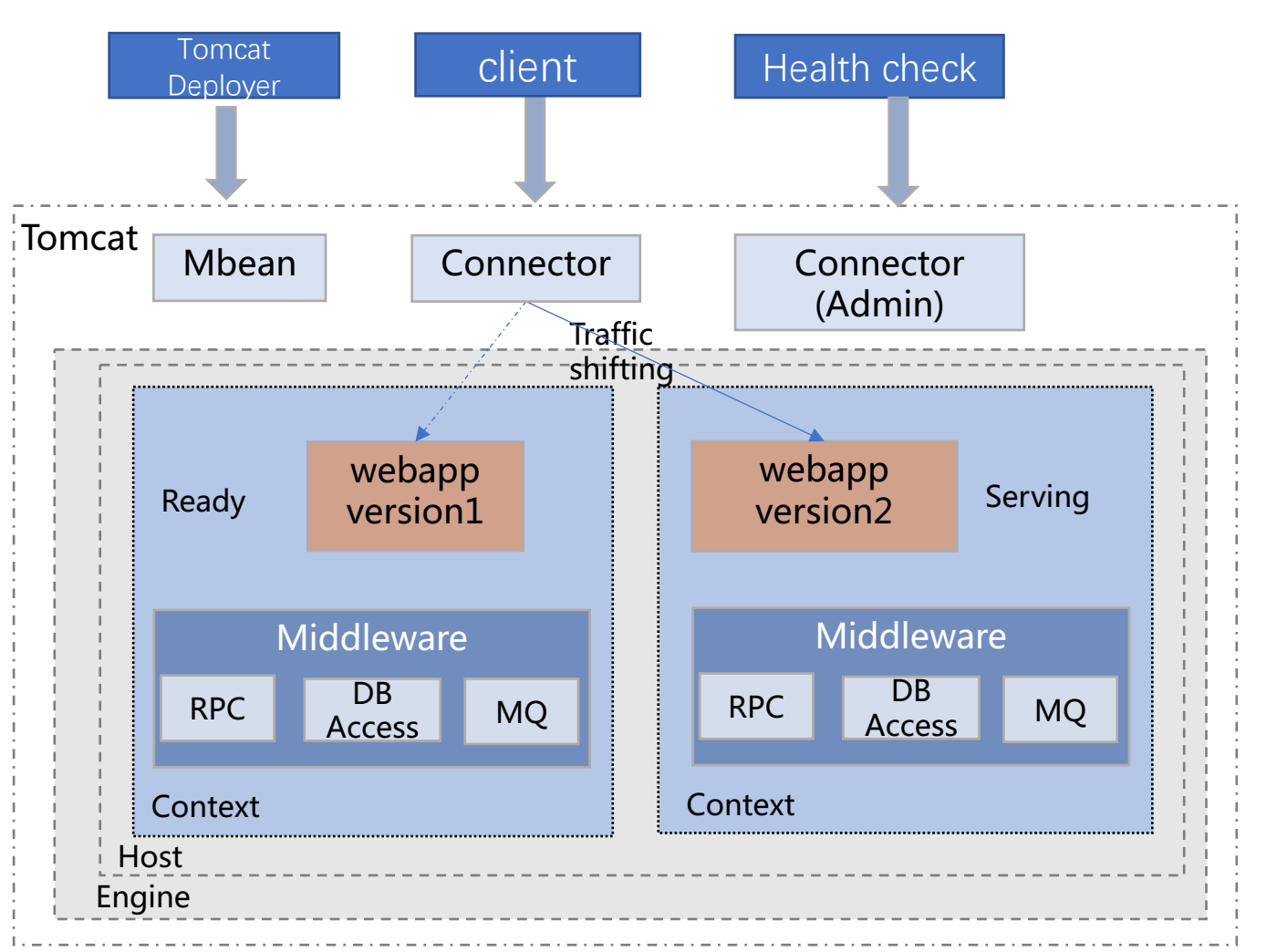

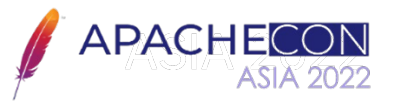

#### Parallel Deployment: JVM multi-tenancy

- -XX:+MultiTenant
- -XX:+TenantHeapThrottling
- -XX:+TenantCpuThrottling
- -XX:+TenantDataIsolation

```
TenantContainer tenant =
```

```
TenantContainer.create(new TenantConfiguration()
 .limitMemory(64 * 1024 * 1024)
 .limitCpuShares(1024));
```

```
/* code logic runs out of the tenant*/ 
tenant.run ( 
    () - > {
        /* code logic runs inside the tenant */ 
     } 
}
```
/\* code logic runs out of the tenant \*/

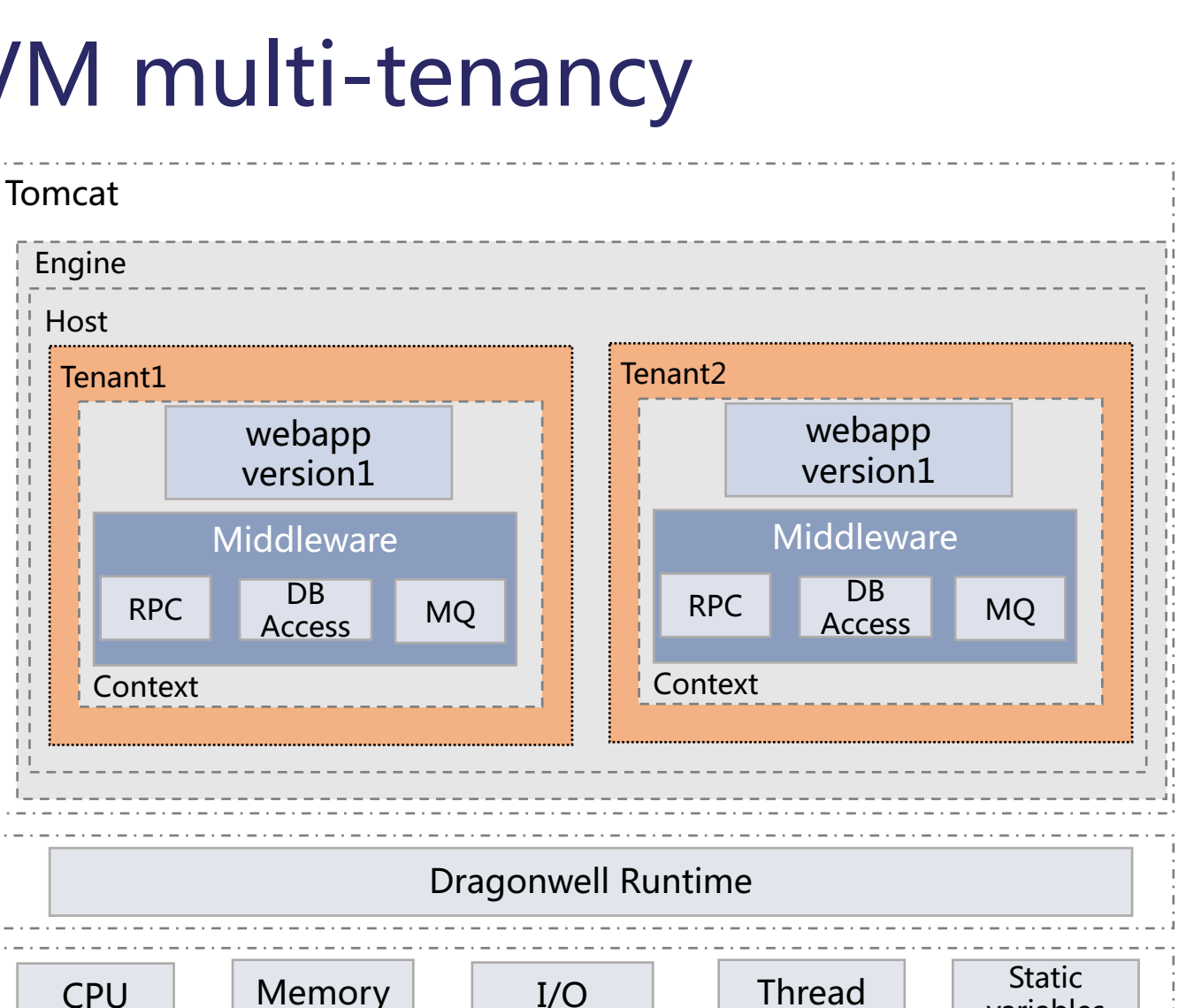

tenant.destroy();

• Automatically release the resources when destroying a tenant

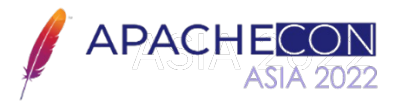

variables

#### Parallel Deployment: Result

Application deployment

1-2h -> 10min

Application rollback

1h -> 1min

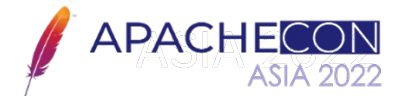

#### Performance

- Multi-layer docker images for incremental image building
- Parallel maven builds

Application Building phase Application bootstrap phase

- smart annotation scanning
	- Only do if neccessary
- Parallel class loading
- Fast class loading with JarIndex

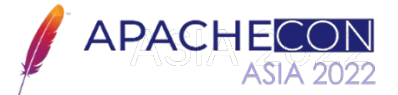

#### Fast class loading with Jar index

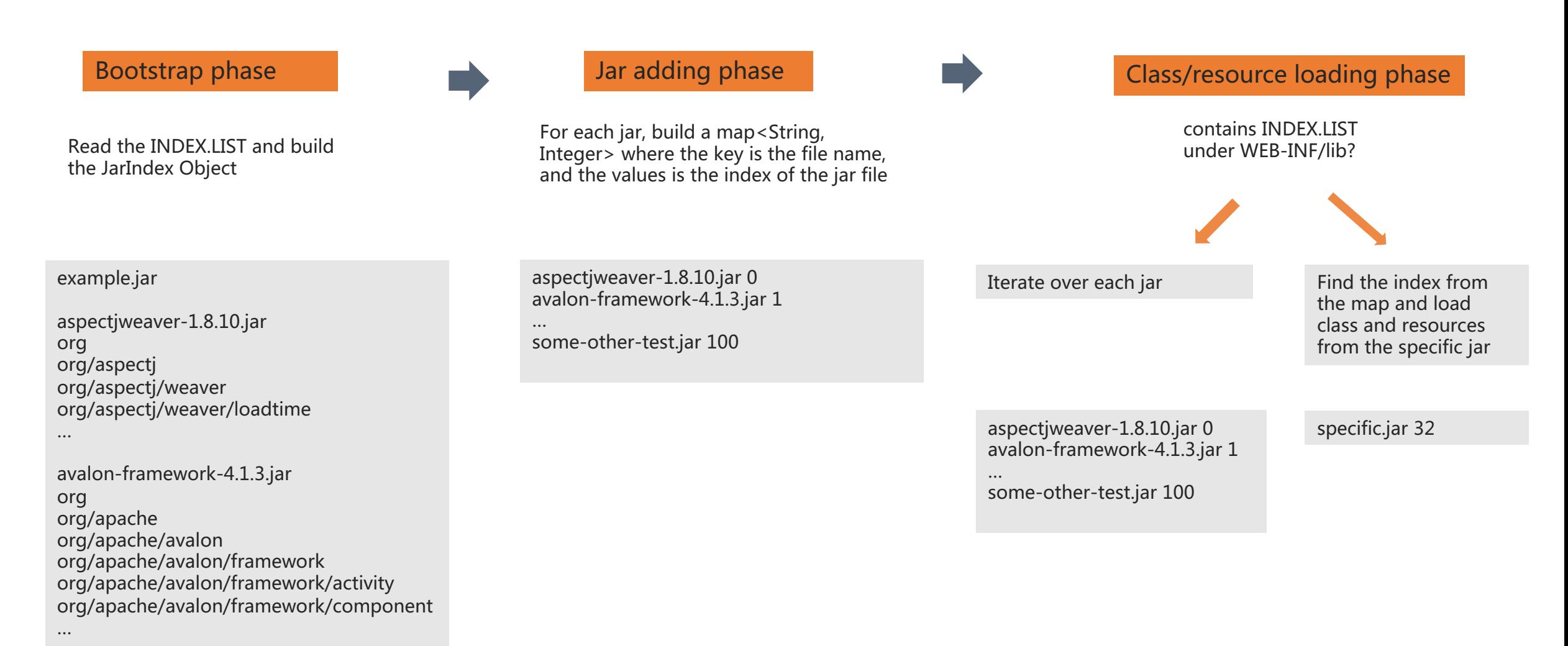

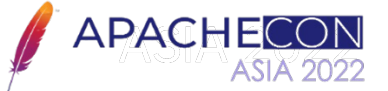

#### Arthas: Trouble-shooting Tomcat on-the-fly

#### Traditional Way The Arthas way

- Debug production code
	- suspend all the threads
- Reproduce it on test/staging env
	- sometime it is not reproducible
- Add logs
	- time-consuming, test->staging -> production
	- sometime it is not reproducible

- Trouble shooting production issues onthe-fly.
- No need to modify your code
- No restart of your JVM

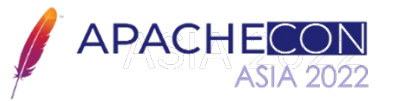

### Arthas overview

#### System Info

- dashboard
- thread: find top busy threads
- jvm: view gc details
- View and modify system properties
- View system environment variables

#### Class / Method / Classloader

- Search specific class
- Search specific method
- Dump class
- Decompile class
- View class loader hierarchy
- Redefine class

#### Runtime debugging

- monitor: view invocation stats
- watch: view invocation params and result
- trace: view each invocation cost inside a method
- tt: record invocation context and replay later
- ognl: execute arbitrary command
- performance profiling (flame graph)

https://github.com/alibaba/arthas

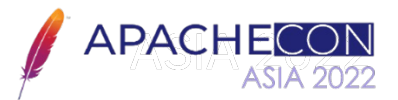

#### Example: view method call params, results and exceptions

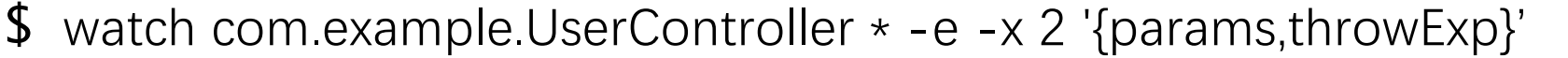

```
[arthas@3798]$ watch com.aliware.edas.UserController * -e -x 2 '{params,throwExp}'
Press Q or Ctrl+C to abort.
Affect(class count: 1, method count: 2) cost in 135 ms, listenerId: 1
method=com.aliware.edas.UserController.findUser location=AtExceptionExit
ts=2021-07-16 14:43:39; [cost=1.371384ms] result=@ArrayList[
    @Object[][
        @String[0],1.
    java.lang.IllegalArgumentException: userId not illegal, userId:0
        at com.aliware.edas.UserController.findUser(UserController.java:35)
        at sun.reflect.NativeMethodAccessorImpl.invoke0(Native Method)
        at sun.reflect.NativeMethodAccessorImpl.invoke(NativeMethodAccessorImpl.java:62)
        at sun.reflect.DelegatingMethodAccessorImpl.invoke(DelegatingMethodAccessorImpl.java:43)
        at java.lang.reflect.Method.invoke(Method.java:498)
        at org.springframework.web.method.support.InvocableHandlerMethod.doInvoke(InvocableHandlerMethod.java:190)
        at org.springframework.web.method.support.InvocableHandlerMethod.invokeForRequest(InvocableHandlerMethod.java:138)
        at org.springframework.web.servlet.mvc.method.annotation.ServletInvocableHandlerMethod.invokeAndHandle(ServletInvocableHandlerMethod.java:105)
        at org.springframework.web.servlet.mvc.method.annotation.RequestMappingHandlerAdapter.invokeHandlerMethod(RequestMappingHandlerAdapter.java:879)
        at org.springframework.web.servlet.mvc.method.annotation.RequestMappingHandlerAdapter.handleInternal(RequestMappingHandlerAdapter.java:793)
        at org.springframework.web.servlet.mvc.method.AbstractHandlerMethodAdapter.handle(AbstractHandlerMethodAdapter.java:87)
        at org.springframework.web.servlet.DispatcherServlet.doDispatch(DispatcherServlet.java:1040)
```
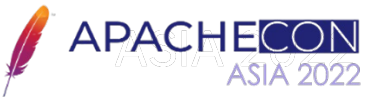

### Example: adjust log level dynamically

\$ognl '@org.apache.log4j.Logger@getLogger("com.example.LogFilter").getLevel()' c 2e0fa5d3 \$ognl '@org.apache.log4j.Logger@getLogger("com .example.LogFilter").setLevel(@ org.apache.log4j.Level@WARN)' -c 2e0fa5d3

[arthas@4480]\$ ognl '@org.apach9.log4j.Logger@getLogger("com.example.LogFilter").getLevel()' -c 2e0fa5d3  $nu11$ [arthas@4480]\$ ognl '@org.apache.log4j.Logger@getLogger("com.example.LogFilter").setLevel(@org.apache.log4j.Level@WARN)' -c 2e0fa5d3 null [arthas@4480]\$ ognl '@org.apache.log4j.Logger@getLogger("com.example.LogFilter").getLevel().toString' -c 2e0fa5d3 @String[WARN]

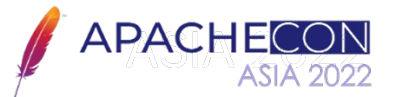

### Ops: Deployment Standard

#### One web application per Tomcat instance

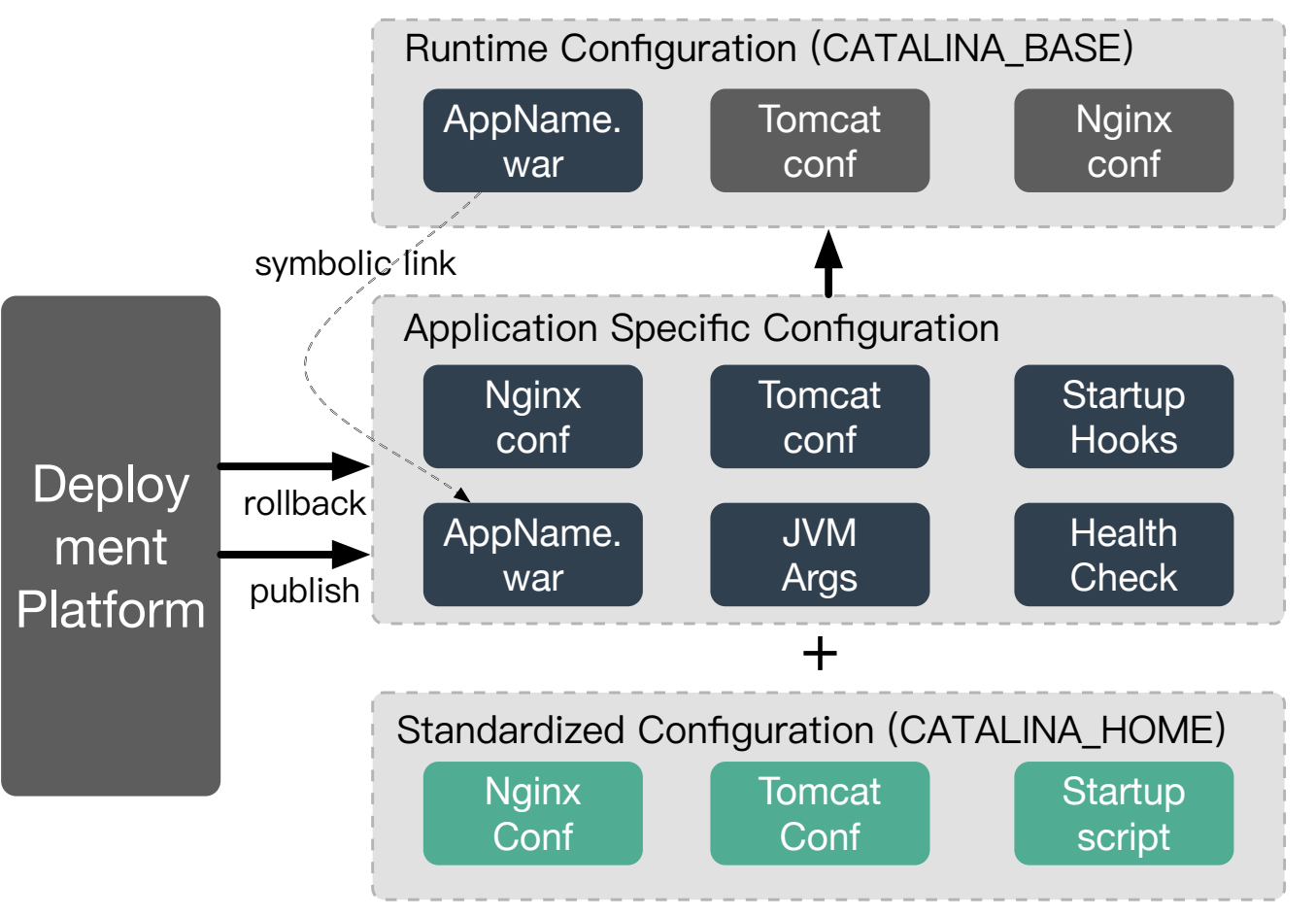

Startup script features

- Per startup log rotation for catalina.out
- Auto-fix for incorrect JVM args
- CATALINA\_BASE preparation
- Tomcat startup status detection

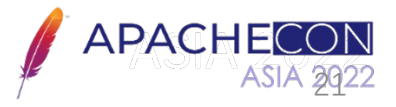

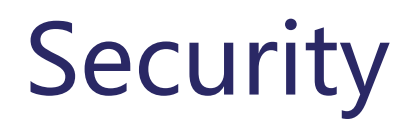

- Dynamic cookie management
- Running Tomcat with a non-privileged account
- Change the default directory for deploying web applications, disable ROOT, Docs, Examples, and Manager
- Change SHUTDOWN port and signal
- Disable access logging (available on the reverse proxy side)
- Remove server banner so that Apache-Coyote 1.1 is not returned.

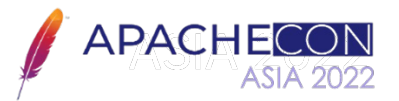

#### Future work

- GraalVM
- Serverless
- Faster app startup

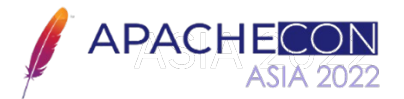

# Thanks

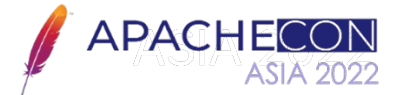